## How Do I Login to **Accommodate**?

Should you have any questions, comments, or need clarification on any of the necessary steps, please don't hesitate to stop by our Office, or call us at (843) 349-2503.

- 1. Open a web browser (Google Chrome, Firefox, Safari, Internet Explorer)
- 2. Go to this URL:<https://coastal-accommodate.symplicity.com/>
- 3. Click on Faculty

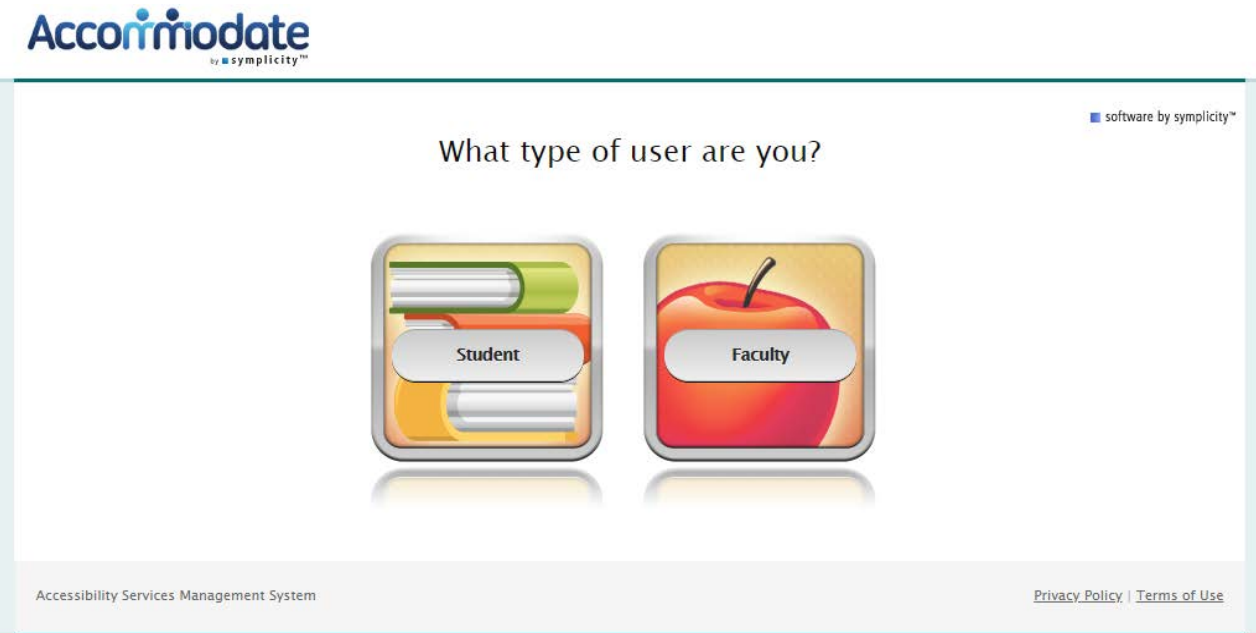

4. Enter your Coastal Email address and password

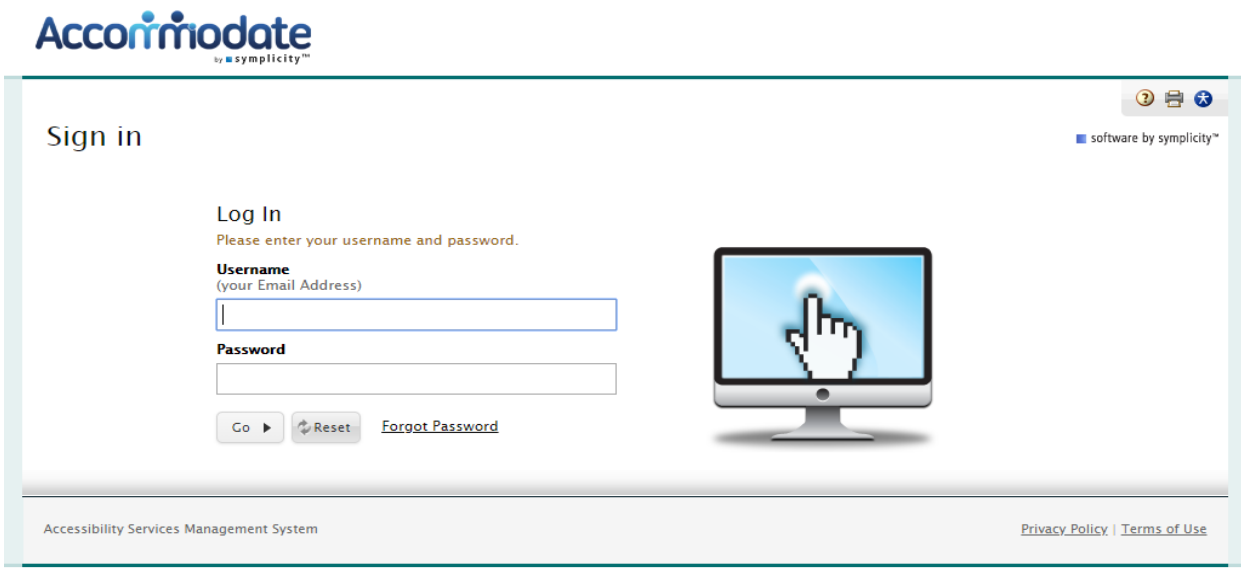

5. Click the 'Go' Button